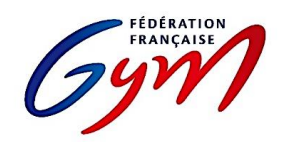

# **TOP 12 GAF et GAM : RÉGLEMENTATION**

# **ANNEXE 5 : Gestion informatique des rencontres**

Pour toutes les rencontres, l'application ScoreGym est utilisée pour la saisie des notes, l'édition des résultats et l'affichage sur écran externe.

#### **PRÉPARATION DU CHAMPIONNAT**

- Chaque club identifie son référent ScoreGym et transmet ses coordonnées à la FFGym.
- La FFGym assure la formation des référents et assure le lien avec ceux-ci sur la durée du championnat.
- La FFGym met à disposition des clubs l'application ScoreGym ainsi que les autres ressources utiles.
- Les événements (une rencontre = un événement) sont créés par la FFGym dans l'application EngaGym.

#### **PRÉPARATION D'UNE RENCONTRE**

- Chaque équipe transmet sa composition d'équipe (gymnastes + entraîneurs + dirigeant + juge + personnel médical) via EngaGym, en conformité avec la règlementation du Top 12 (article 7.4).
- Après vérification de la composition d'équipe par la FFGym, celle-ci communique le code de synchronisation de l'évènement au club organisateur de la rencontre, avec copie au club visiteur, au responsable du jury et au délégué fédéral.

#### **GESTION D'UNE RENCONTRE**

- Avant le début de la rencontre et uniquement en cas de besoin, le référent ScoreGym du club organisateur réalise l'ajustement des engagements. Cette opération ne peut être réalisée qu'après validation de la modification de composition d'équipe par la FFGym et avec une vérification du délégué fédéral. Elle requiert une connexion avec un profil Responsable informatique.
- Le référent ScoreGym ou la personne identifiée pour la saisie assure la saisie des notes et le transfert pour l'affichage sur écran externe. Ces actions nécessitent une connexion avec un profil Juge arbitre. L'identification du club local et du club débutant la rencontre est vérifiée par le délégué fédéral avant le choix du gymnaste débutant le premier duel.
- À l'issue de la rencontre, le référent ScoreGym édite le palmarès puis le déclare terminé. Après vérification par le responsable du jury, le délégué fédéral et l'entraîneur responsable de chaque club, il le déclare validé puis l'exporte au format PDF. Ces opérations impliquent une connexion avec un profil Responsable informatique.

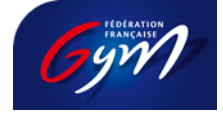

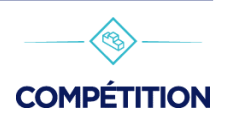

## **FIN D'UNE RENCONTRE**

- Le référent ScoreGym envoie ensuite le fichier PDF et le dernier fichier backup à [top12@ffgym.fr.](mailto:top12@ffgym.fr)
- À l'expiration du délai de 60 minutes après la validation du palmarès, le référent ScoreGym réalise la synchronisation montante afin de transmettre les résultats sur le serveur FFGym.

## **RESSOURCES**

**•** [Espace de formation ScoreGym](https://appli.ffgym.fr/Formation_ScoreGym/index.php) : Accès aux tutoriels et aux réponses aux questions courantes.

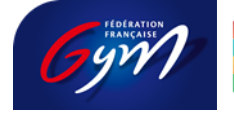

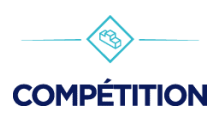